# **Match Documentation**

*Release 0.1.0*

**Ken Van Haren**

**Mar 26, 2017**

## **Contents**

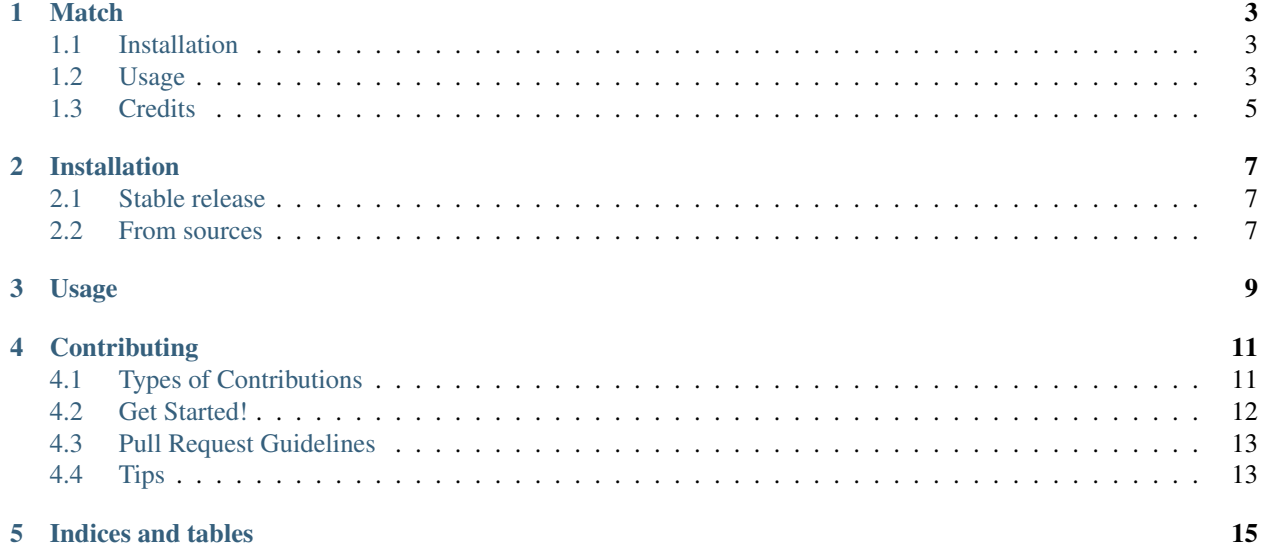

Contents:

## CHAPTER<sup>1</sup>

### **Match**

<span id="page-6-0"></span>Probabilistic Entity Matching

- Free software: MIT license
- Documentation: [https://match.readthedocs.io.](https://match.readthedocs.io)

Match brings common-sense entity detection and matching to python. Match is:

- Dead-simple to use
- Fast
- Lightweight (no heavy dependencies)
- Magic!

#### <span id="page-6-1"></span>**Installation**

• TODO

#### <span id="page-6-2"></span>**Usage**

Automatic entity detection and matching

```
>>> import match
# Auto detect entity type
>>> match.detect_type('608-555-5555')
(1, PhoneNumberType)
>>> match.detect_type('joe.van.gogh@example.com')
(1, EmailType)
>>> match.detect_type('John R. Smith')
(.95, FullNameType)
```

```
>>> match.detect_type('Hi, how are you?')
(1, StringType)
>>> match.score_types('Score this! @squaredloss')
[(0, E_{\text{mailType}}), (0.05, F\text{ullNameType}), (0, P\text{honeNumberType}), (1, StringType), (0, L\text{implize }I\text{type})]˓→DateTimeType), ...
# Score similarities intelligently based on detected type
>>> match.score_similarity('Jonathan R. Smith', 'john r smith')
(.92, FullNameType)
>>> match.score_similarity('123 easy st, NY, NY', '123 Easy Street, New York City')
(.98, AddressType)
>>> match.score_similarity('223 easy st, NY, NY', '123 easy st, NY, NY')
(.6, AddressType)
>>> match.score_similarity('Hi, how are you Joe?', 'hi how are you doing joe?')
(.81, StringType)
>>> match.score_similarity_as_type('608-555-5555', '608-555-5554', 'phonenumber')
.0
>>> match.score_similarity_as_type('608-555-5555', '608-555-5554', 'string')
.9
# Parse entity (to normalized string or object) based on detected type
>>> match.parse('(608) 555-5555')
('+1 608 555 5555', PhoneNumberType)
>>> match.parse('6085555555')
('+1 608 555 5555', PhoneNumberType)
>>> match.parse(' march 3rd, 1997', to_object=True)
(datetime.datetime(1997, 3, 3), DateTimeType)
>>> match.parse_as_type(' march 3rd, 1997', 'email')
None
```
Probabilistic matching, based on frequencies in a given corpus.

```
>>> from match import similarities
>>> import random
# Build similarity model from weighted random corpus of a's, b's, c's, and d's
>>> corpus = random.sample('a'*10000 + ' '*10000 + 'b'*1000 + 'c'*100 + 'd'*10,
\rightarrow k=21110)
>>> psim = similarities.ProbabilisticNgramSimilarity(corpus, grams=2)
>>> psim.similarity('ab ba c', 'ab ba d')
.6 # Lower similarity since 'a' is common
>>> psim.similarity('db bd c', 'db bd a')
.8 # Higher similarity since 'd' is rare
```
Custom types

```
>>> from match.similarity import ProbabilisticDiceCoefficient
```

```
# Build similarity model from custom corpus
>>> corpus = ''.join(['cheddar', 'brie', 'guyere', 'mozzarella', 'parmesian', 'jack',
\leftrightarrow'colby'])
>>> cheese_sim = ProbabilisticDiceCoefficient(corpus)
>>> match.add_type('cheese', StringType(similarity_measure=cheese_sim))
>>> match.detect_type('colby jack')
(.8, 'cheese')
```
## <span id="page-8-0"></span>**Credits**

This package was created with [Cookiecutter](https://github.com/audreyr/cookiecutter) and the [audreyr/cookiecutter-pypackage](https://github.com/audreyr/cookiecutter-pypackage) project template.

### Installation

#### <span id="page-10-1"></span><span id="page-10-0"></span>**Stable release**

To install Match, run this command in your terminal:

**\$** pip install match

This is the preferred method to install Match, as it will always install the most recent stable release.

If you don't have [pip](https://pip.pypa.io) installed, this [Python installation guide](http://docs.python-guide.org/en/latest/starting/installation/) can guide you through the process.

#### <span id="page-10-2"></span>**From sources**

The sources for Match can be downloaded from the [Github repo.](https://github.com/kvh/match)

You can either clone the public repository:

**\$** git clone git://github.com/kvh/match

Or download the [tarball:](https://github.com/kvh/match/tarball/master)

**\$** curl -OL https://github.com/kvh/match/tarball/master

Once you have a copy of the source, you can install it with:

```
$ python setup.py install
```
Usage

<span id="page-12-0"></span>To use Match in a project:

**import match**

### **Contributing**

<span id="page-14-0"></span>Contributions are welcome, and they are greatly appreciated! Every little bit helps, and credit will always be given. You can contribute in many ways:

### <span id="page-14-1"></span>**Types of Contributions**

#### **Report Bugs**

Report bugs at [https://github.com/kvh/match/issues.](https://github.com/kvh/match/issues)

If you are reporting a bug, please include:

- Your operating system name and version.
- Any details about your local setup that might be helpful in troubleshooting.
- Detailed steps to reproduce the bug.

#### **Fix Bugs**

Look through the GitHub issues for bugs. Anything tagged with "bug" and "help wanted" is open to whoever wants to implement it.

#### **Implement Features**

Look through the GitHub issues for features. Anything tagged with "enhancement" and "help wanted" is open to whoever wants to implement it.

#### **Write Documentation**

Match could always use more documentation, whether as part of the official Match docs, in docstrings, or even on the web in blog posts, articles, and such.

#### **Submit Feedback**

The best way to send feedback is to file an issue at [https://github.com/kvh/match/issues.](https://github.com/kvh/match/issues)

If you are proposing a feature:

- Explain in detail how it would work.
- Keep the scope as narrow as possible, to make it easier to implement.
- Remember that this is a volunteer-driven project, and that contributions are welcome :)

#### <span id="page-15-0"></span>**Get Started!**

Ready to contribute? Here's how to set up *match* for local development.

- 1. Fork the *match* repo on GitHub.
- 2. Clone your fork locally:

\$ git clone git@github.com:your\_name\_here/match.git

3. Install your local copy into a virtualenv. Assuming you have virtualenvwrapper installed, this is how you set up your fork for local development:

```
$ mkvirtualenv match
$ cd match/
$ python setup.py develop
```
4. Create a branch for local development:

\$ git checkout -b name-of-your-bugfix-or-feature

Now you can make your changes locally.

5. When you're done making changes, check that your changes pass flake8 and the tests, including testing other Python versions with tox:

```
$ flake8 match tests
$ python setup.py test or py.test
$ tox
```
To get flake8 and tox, just pip install them into your virtualenv.

6. Commit your changes and push your branch to GitHub:

```
$ git add .
$ git commit -m "Your detailed description of your changes."
$ git push origin name-of-your-bugfix-or-feature
```
7. Submit a pull request through the GitHub website.

## <span id="page-16-0"></span>**Pull Request Guidelines**

Before you submit a pull request, check that it meets these guidelines:

- 1. The pull request should include tests.
- 2. If the pull request adds functionality, the docs should be updated. Put your new functionality into a function with a docstring, and add the feature to the list in README.rst.
- 3. The pull request should work for Python 2.6, 2.7, 3.3, 3.4 and 3.5, and for PyPy. Check [https://travis-ci.org/kvh/](https://travis-ci.org/kvh/match/pull_requests) [match/pull\\_requests](https://travis-ci.org/kvh/match/pull_requests) and make sure that the tests pass for all supported Python versions.

## <span id="page-16-1"></span>**Tips**

To run a subset of tests:

\$ python -m unittest tests.test\_match

Indices and tables

- <span id="page-18-0"></span>• genindex
- modindex
- search